## **Wyszukiwanie prac w APD po numerze albumu**

Po zalogowaniu wybieramy zakładkę KATALOG oraz opcję z lewej strony ekranu w zakładce WYSZUKIWANIE – zaawansowane

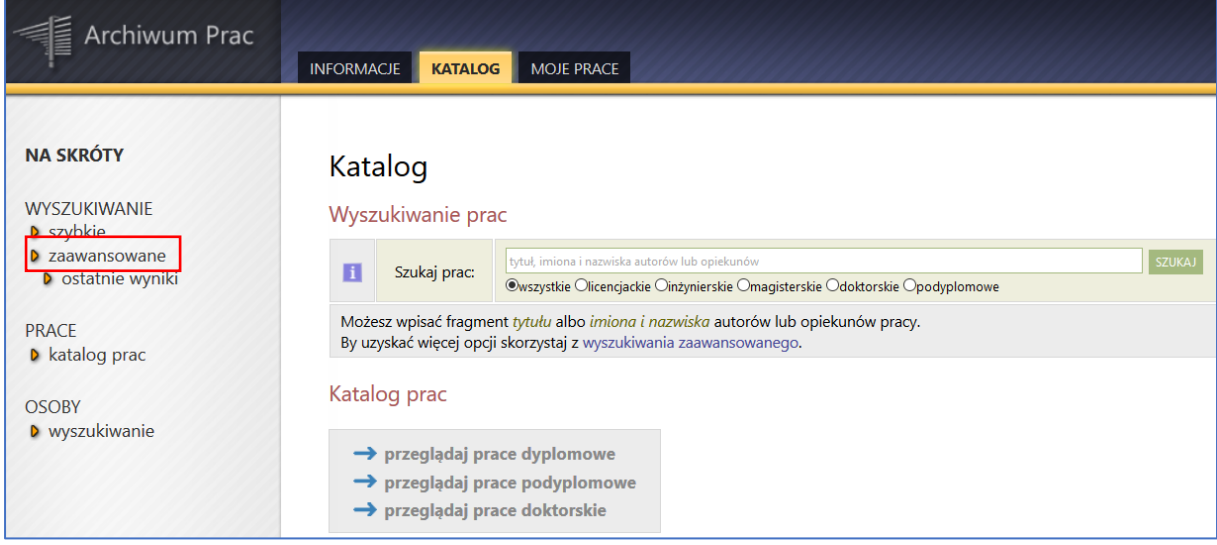

W zakładce Autorzy i opiekunowie wpisujemy numer albumu i zaznaczamy okienko Nr indeksu , a następnie klikamy SZUKAJ PRAC WG PODANYCH KRYTERIÓW

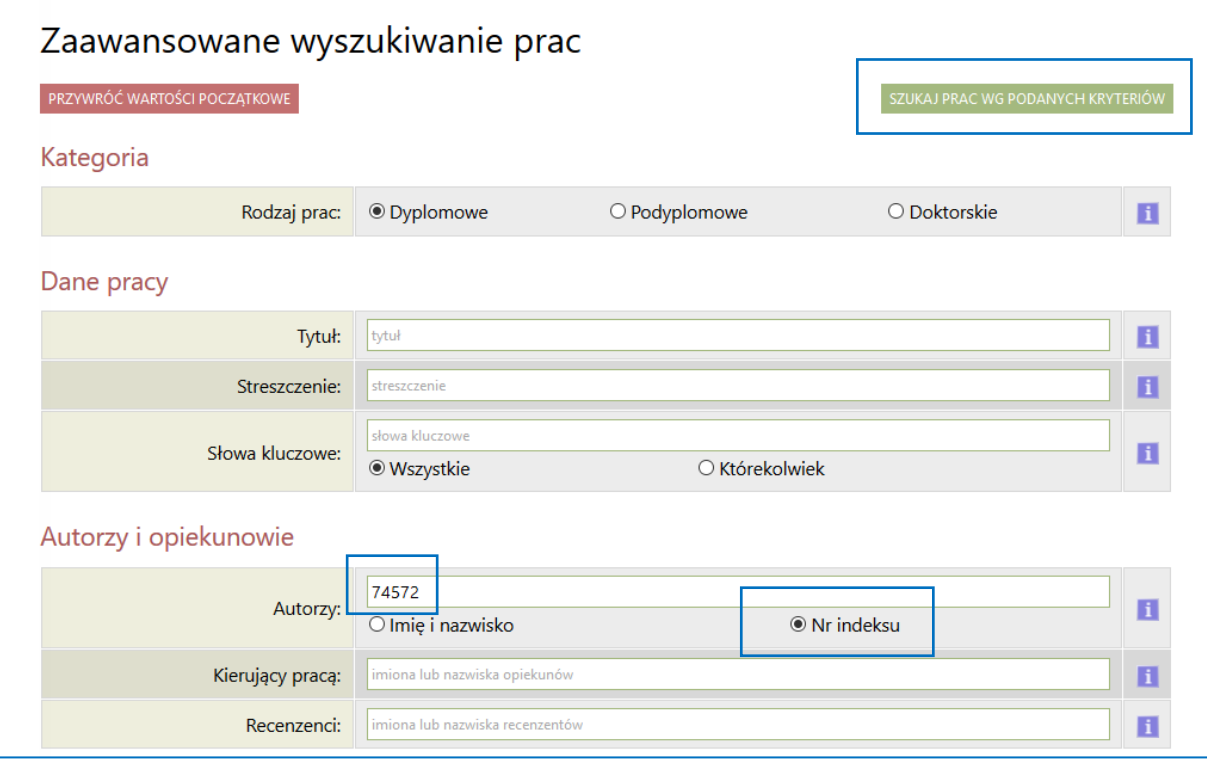